### **BAB V**

# **IMPLEMENTASI DAN PENGUJIAN SISTEM**

### **5.1 HASIL IMPLEMENTASI**

Implementasi merupakan hasil dari tampilan rancangan yang telah didesain sebaik mungkin berdasarkan menu-menu dan Form yang telah dirancang pada bab sebelumnya. Adapun implementasi rancangan yang telah didesain oleh penulis antara lain sebagai berikut.

1. Hasil Rancangan *Form Login* Admin

Tampilan halaman login Admin dapat dilihat pada gambar 5.1

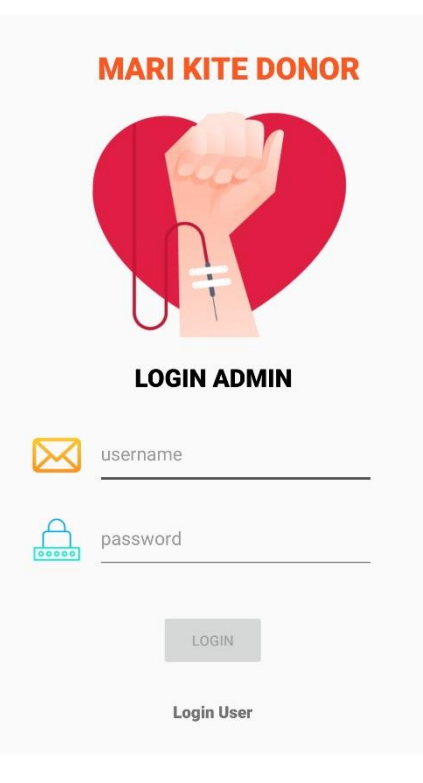

**Gambar 5.1 Tampilan Halaman Form Login Admin**

Tampilan halaman login user dapat dilihat pada gambar 5.2, user dapat login dengan menginputkaan email dan password.

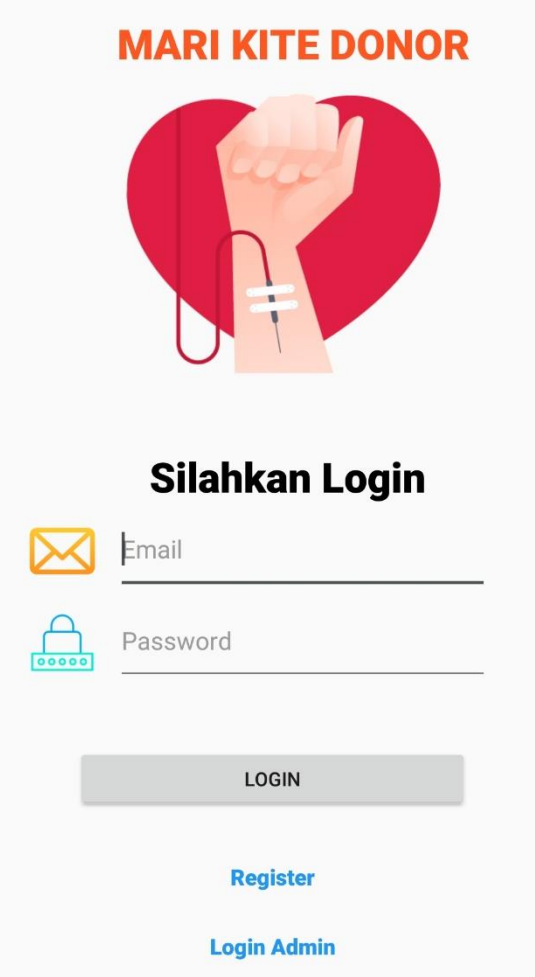

**Gambar 5.2 Tampilan Halaman Login User**

3. Hasil Rancangan Beranda User

Tampilan halaman beranda dapat dilihat pada gambar 5.3, yang merupakan hasil dari rancangan pada gambar 4.19

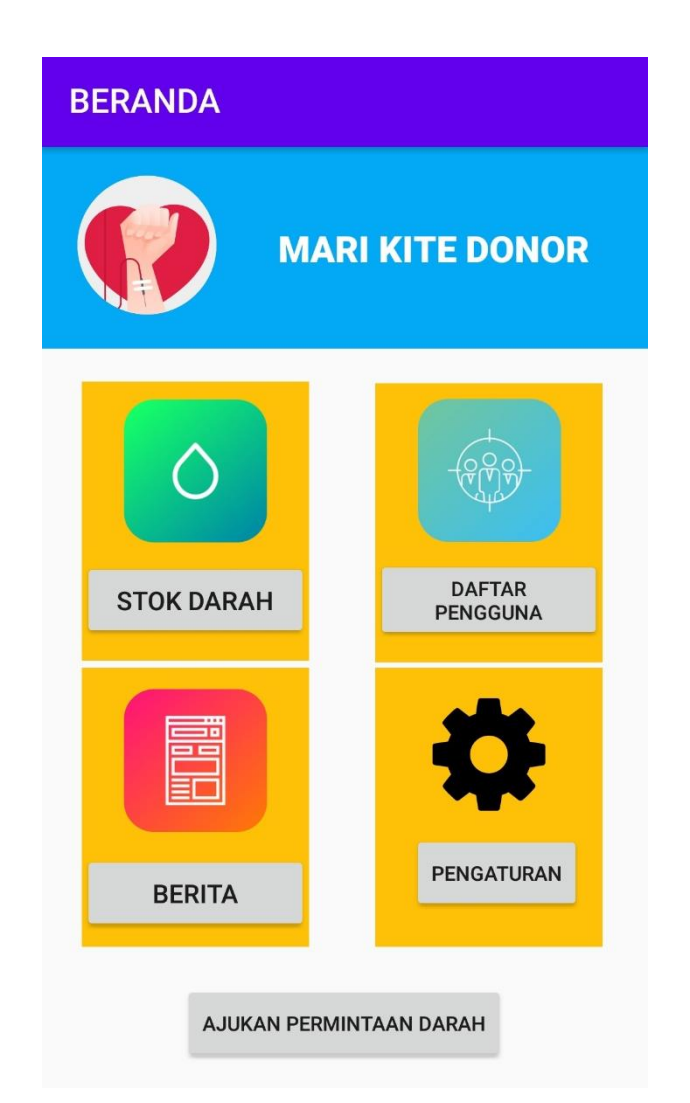

**Gambar 5.3 Tampilan Halaman Menu User**

4. Hasil Rancangan Menu Admin

Tampilan halaman Beranda admin dapat dilihat pada gambar 5.4 yang merupakan hasil dari rancangan gambar 4.15

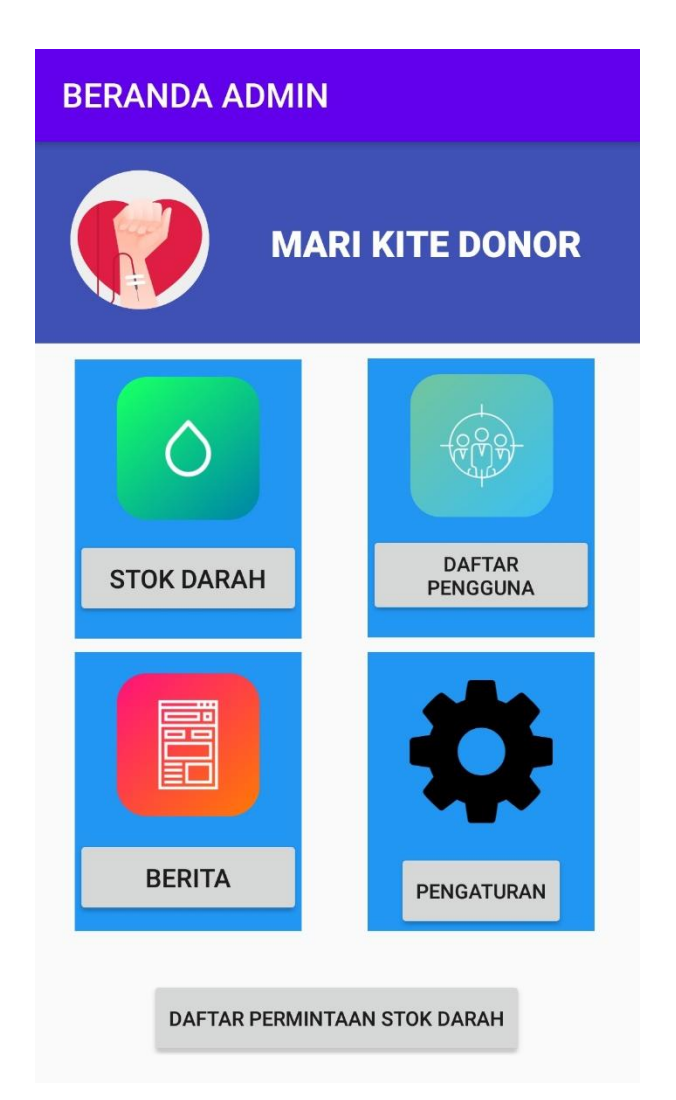

**Gambar 5.4 Tampilan Halaman Menu Admin**

5. Hasil Rancangan Tampilan Lihat Data User

Tampilan halaman lihat Pengguna dapat dilihat pada gambar 5.5, yang merupakan hasil dari rancangan pada gambar 4.16. Halaman ini dapat dilihat oleh admin dan user

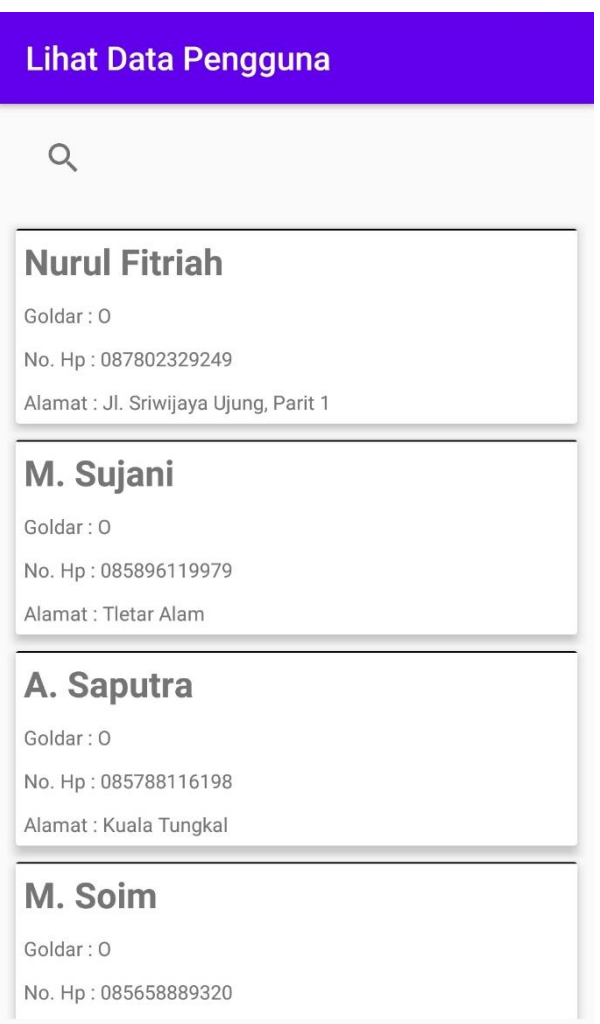

**Gambar 5.5 Tampilan Halaman Lihat Data User**

#### 6. Hasil Rancangan Tampilan Lihat Berita

Tampilan halaman lihat berita dapat dilihat pada gambar 5.6, yang merupakan hasil rancangan pada gambar 4.18. Halaman ini dapat dilihat oleh admin

dan user

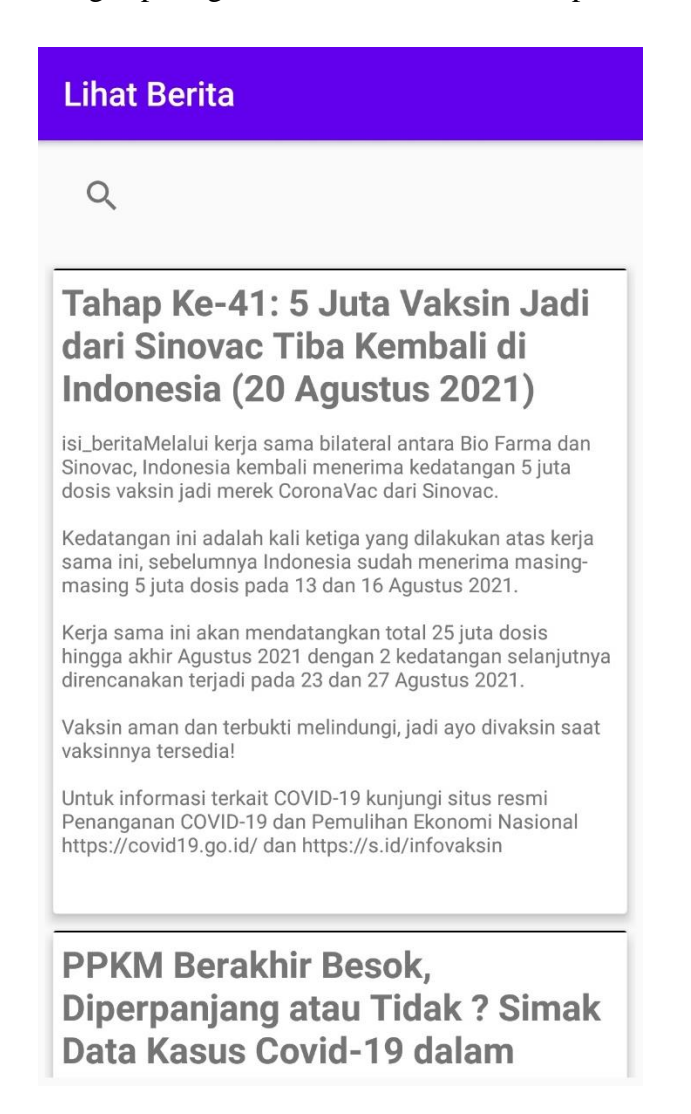

#### **Gambar 5.6 Tampilan Halaman Lihat Berita**

7. Hasil Rancangan Tampilan Stok Darah

Tampilan halaman stok darah dapat dilihat pada gambar 5.7, yang merupakan hasil rancangan pada gambar 4.17. Halaman ini dapat dilihat oleh admin

```
dan user
```
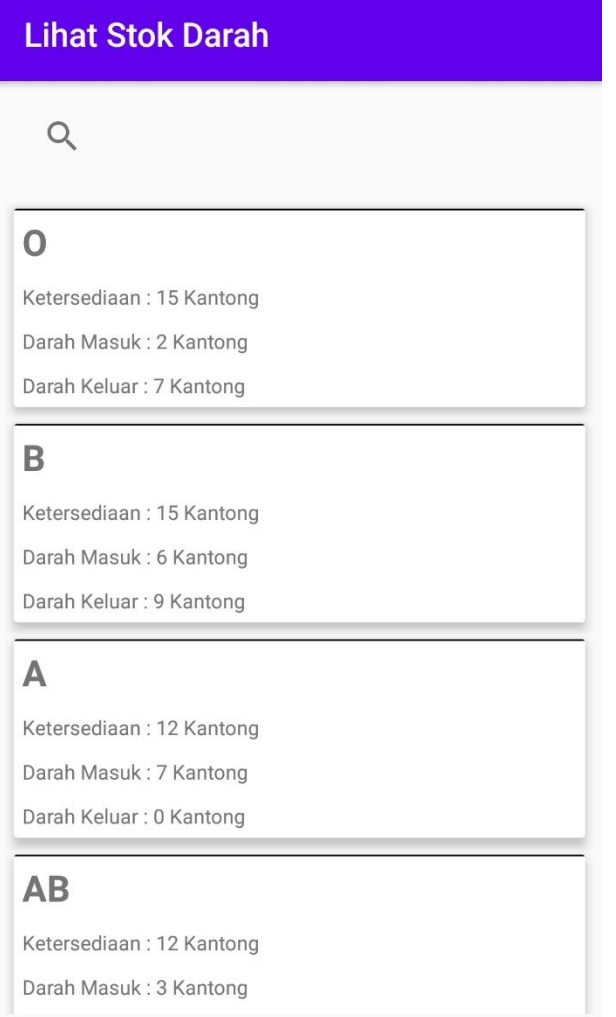

**Gambar 5.7 Tampilan Halaman Stok Darah**

8. Hasil Rancangan Form Edit Stok Darah

Tampilan halaman edit stok darah dapat dilihat pada gambar 5.8, halaman ini hanya dapat di akses oleh admin

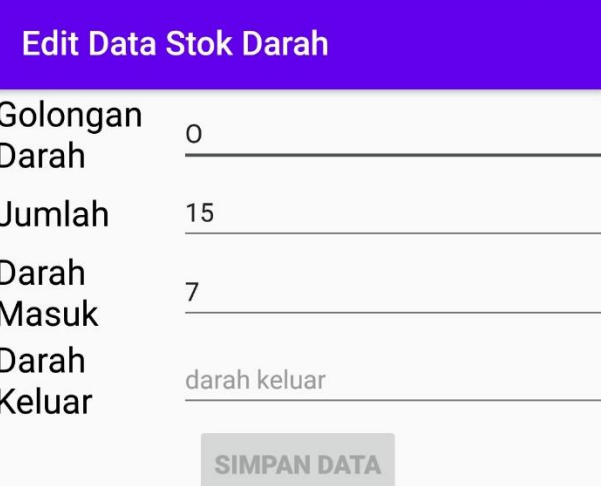

**Gambar 5.8 Tampilan Halaman Edit Stok Darah**

Tampilan halaman input user dapat dilihat pada gambar 5.9, halaman ini hanya dapat diakses oleh admin.

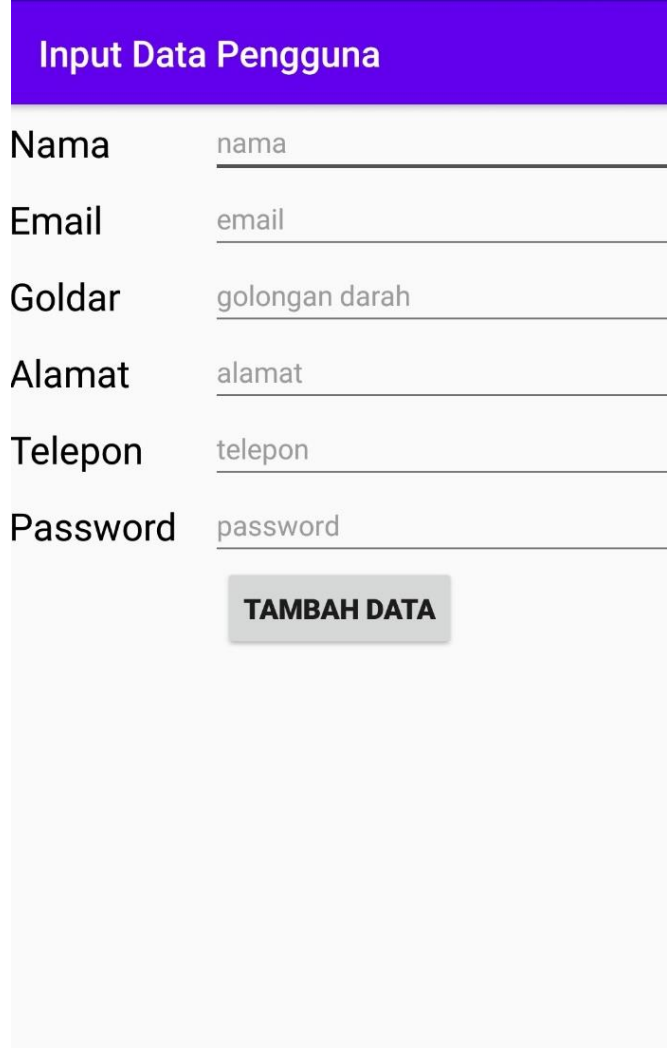

**Gambar 5.9 Tampilan Halaman Input User**

10. Hasil Rancangan Form input berita

Tampilan halaman Input Berita dapat dilihat pada gambar 5.10, halaman ini

hanya dapat diakses oleh admin

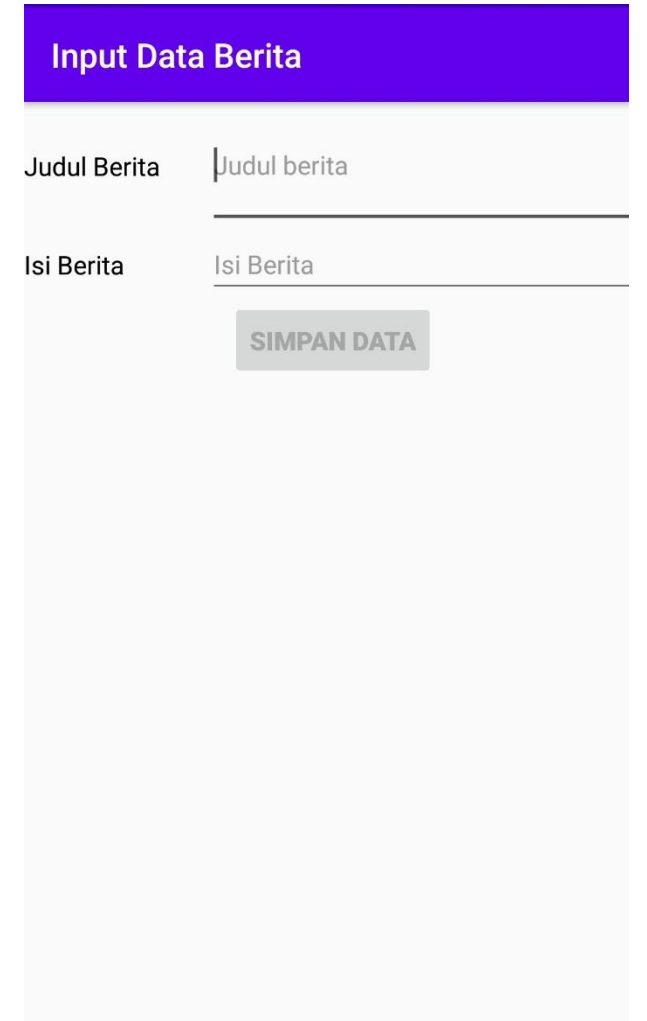

**Gambar 5.10 Tampilan Halaman Input Berita**

Tampilan halaman Edit Berita dapat dilihat pada gambar 5.11, halaman ini hanya dapat diakses oleh admin.

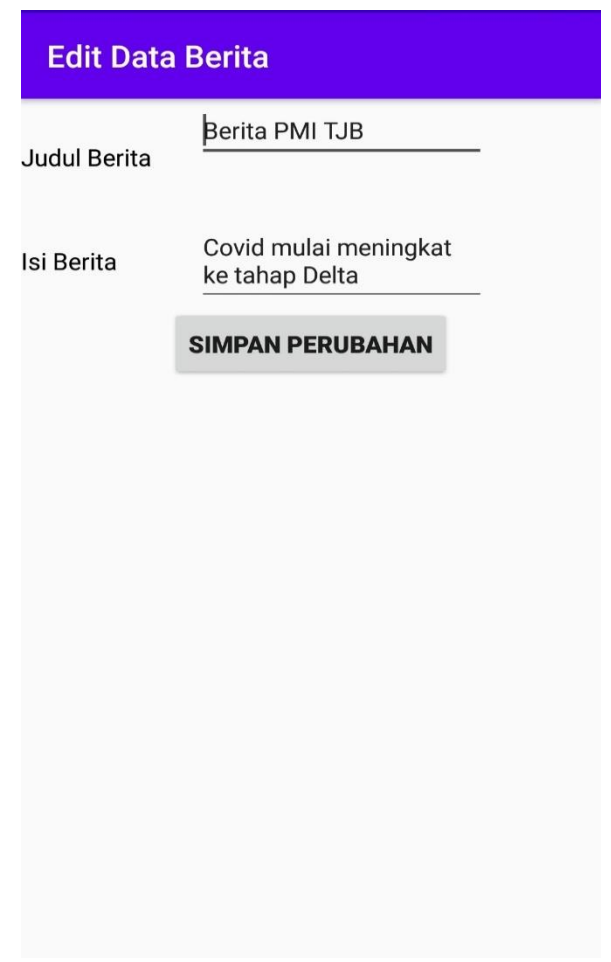

**Gambar 5.11 Tampilan Halaman Edit Berita**

12. Hasil Rancangan Tampilan Logout

Tampilan halaman Logout dapat dilihat pada gambar 5.12, menu ini dapat diakses oleh admin dan user untuk keluar dari aplikasi.

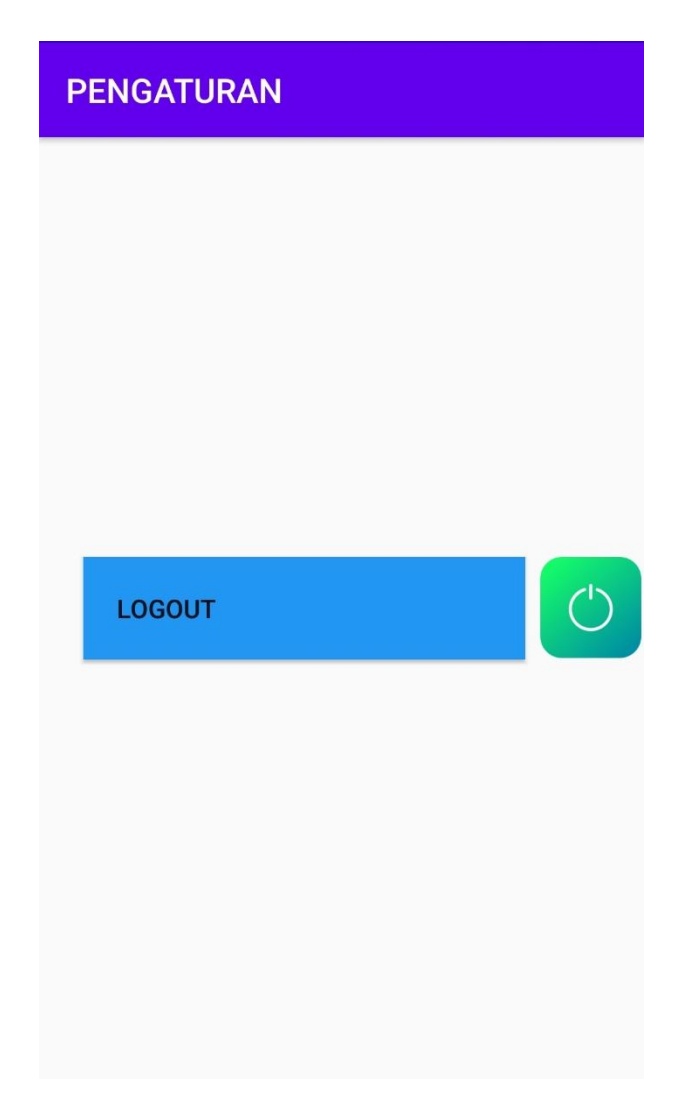

**Gambar 5.12 Tampilan Halaman Logout**

Tampilan halaman registrasi user dapat dilihat pada gambar 5.13, halaman ini hanya dapat diakses oleh user.

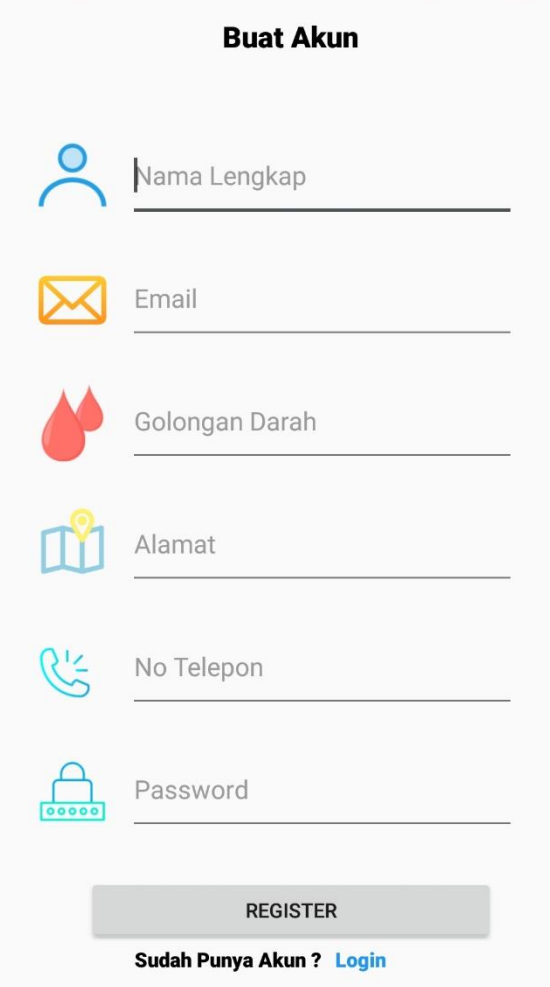

**Gambar 5.13 Tampilan Halaman Registrasi User**

# **5.2 PENGUJIAN SISTEM**

Pengujian sistem adalah tahap pengujian terhadap hasil rancangan yang telah dibuat. Pengujian sistem meliputi pengujian rancangan input dan rancangan output. Berikut merupakan pengujian rancangan input :

| <b>Nama</b>                       | <b>Prosedur</b>                                                                                  | <b>Keluaran Yang</b>                                              | <b>Hasil Yang</b>                                                       | Keterangan      |
|-----------------------------------|--------------------------------------------------------------------------------------------------|-------------------------------------------------------------------|-------------------------------------------------------------------------|-----------------|
| Fungsi                            | Pengujian                                                                                        | <b>Diharapakan</b>                                                | <b>Didapatkan</b>                                                       |                 |
| Login<br>User                     | -Buka aplikasi<br>-Masukan<br>username dan<br>password<br>-Klik tombol<br>login                  | Untuk masuk<br>kedalam sistem<br>dan dapat<br>mengakses<br>sistem | User dapat<br>masuk kedalam<br>sistem dan dapat<br>mengakses<br>sistem  | Berhasil        |
| Form Data<br><b>Stok</b><br>Darah | -Klik ikon Stok<br>Darah<br>-Klik Golongan<br>darah<br>-Edit data<br>-Klik tombol<br>simpan      | Data stok darah<br>dapat di edit                                  | Data berhasil<br>diedit                                                 | <b>Berhasil</b> |
| Form<br>Data User                 | -Klik Data user<br>-Klik tombol<br>tambah<br>-Mengisi data<br>User<br>-Klik tombol<br>simpan     | Data User dapat<br>di tambahkan                                   | Data User<br>berhasil di<br>tambahkan                                   | Berhasil        |
| Form Data<br><b>Berita</b>        | -Klik ikon berita<br>-Klik tombol<br>tambah<br>-Mengisi data<br>berita<br>-Klik tombol<br>simpan | Data Berita<br>dapat di<br>tambahkan                              | Data Berita<br>dapat di<br>tambahkan                                    | Berhasil        |
| Form<br>Login<br>Admin            | -Klik login<br>admin<br>-Masukkan<br>password                                                    | Untuk masuk<br>kedalam sistem<br>dan dapat<br>mengakses<br>sistem | Admin dapat<br>masuk kedalam<br>sistem dan dapat<br>mengakses<br>sistem | Berhasil        |

**Tabel 5.1 Tabel Pengujian Perangkat Lunak**

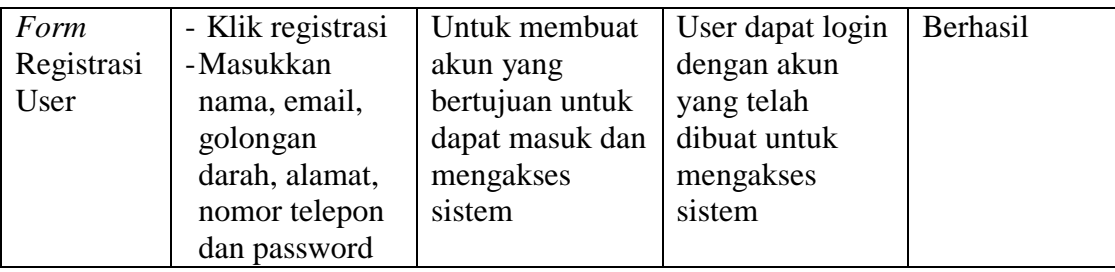

#### **5.3 ANALISIS HASIL YANG DICAPAI OLEH PERANGKAT LUNAK**

Setelah melalui proses implementasi dan pengujian pada aplikasi yang dibangun dan berbagai prosedur pengujian pada setiap modul yang ada pada sistem, kesimpulan yang didapat yaitu hasil yang diperoleh telah sesuai dengan yang diharapkan. Adapun kelebihan dan kekurangan dari program yang dibuat untuk Aplikasi Donor Darah Kabupaten Tanjung Jabung Barat di PMI Tanjung Jabung Barat dapat dijabarkan sebagai berikut :

- 1. Mempermudah pencarian data stok darah, data pendonor, dan informasi berita terkait donor darah.
- 2. Pengolahan data-data yang ada disimpan pada sebuah database sehingga mempermudah penyimpanan data, karena data telah saling terintegrasi.
- 3. Sistem ini belum bisa melakukan pencarian lokasi user.